**Educational Assistance Program (EAP)** *Quick Reference Guide for Employees* 

## **Overview**

This document contains scenario-specific information about an Educational Assistance Program (EAP), which can be used for education, wellness, and/or travel purposes. Depending on the program for the educational assistance item, you must either create a procurement requisition, supplier invoice request, expense request, or a spend authorization in Workday. Use the table below for guidance. If you have any questions, please reach out to the IT Help Desk.

## **EAP Items**

| If                                                                                          | Then                                                                                                    | Related Training Materials                                                                                                    |
|---------------------------------------------------------------------------------------------|----------------------------------------------------------------------------------------------------|----------------------------------------------------------------------------------------------------|
| You need prepayment for external<br>tuition/fees or prepayment to a vendor for<br>over \$25 | Create a Procurement Requisition in Workday,<br>then Create a Receipt in Workday<br><b>Note</b> : A Procurement Requisition is used for<br>workers to request goods or services. A Receipt<br>is required for payment to be sent.<br><b>Note:</b> Employee is responsible for transmitting<br>payment PO to external institution for tuition/fees<br>payment to be complete. | Job Aid: <u>Create Procurement Requisition</u><br>Job Aid: <u>Create Receipt Job Aid</u><br>Video (MC Learns): <b>Create</b><br><b>Procurement/EAP Requisition</b> |
| You need reimbursement for EAP or EAP<br>Travel                                             | Create a Spend Authorization and an Expense<br>Report in Workday<br><b>Note:</b> A Spend Authorization is a request for<br>approval of estimated expenses for future activity<br>and is required before an Expense Report.                                                                                                    | Job Aid: <u>Create Spend Authorization</u><br>Job Aid: <u>Create Expense Report</u><br>Video (MC Learns): <b>Workday Create</b><br><b>Expense Report</b>           |
| You need reimbursement for EAP<br>Wellness/Outside Gym Membership                           | Create an Expense Report in Workday.                                                                                                    | Job Aid: <u>Create Expense Report</u><br>Video (MC Learns): <b>Workday Create</b><br>Expense Report                                                                |
| You are taking an MC credit course                                                          | Use a tuition waiver.                                                                                                    | N/A - see <u>Benefits</u> page of HRSTM website                                                                                                    |

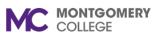

## **Educational Assistance Program (EAP)**

Quick Reference Guide for Employees

| lf                                                                                                    | Then                                         | Related Training Materials                      |
|----------------------------------------------------------------------------------------------------|----------------------------------------------|-------------------------------------------------|
| You are taking an MC non-credit course or requesting tuition and fees for MC credit courses payment or reimbursement | Use the paper EAP process and forward to HR. | N/A - see <u>Benefits</u> page of HRSTM website |